### *Нахипбеков И.К., Кузметова С.Н., Юдин А.В., Бостан А.М.*

## **МААЛЫМАТТЫК-БАШКАРУУ КОМПЛЕКСИН АВТОМАТТАШТЫРУУ ЖАНА БАШКАРУУ ҮЧҮН ТАБЛИЦА ФОРМАСЫНДАГЫ МААЛЫМАТТАР БАЗАСЫН ИШТЕП ЧЫГУУ**

*Нахипбеков И.К., Кузметова С.Н., Юдин А.В., Бостан А.М.*

## **РАЗРАБОТКА БАЗЫ ДАННЫХ В ТАБЛИЧНОЙ ФОРМЕ ДЛЯ АВТОМАТИЗАЦИИ И УПРАВЛЕНИЯ ИНФОРМАЦИОННО-УПРАВЛЯЮЩИМ КОМПЛЕКСОМ**

### *I.K. Nakhipbekov, S.N. Kuzmetova, А.V. Yudin, А.М. Bostan*

# **DATABASE DEVELOPMENT IN TABULAR FORM FOR AUTOMATION AND MANAGEMENT OF INFORMATION MANAGEMENT COMPLEX**

#### *УДК: 004.45*

*Маалыматтык-башкаруу комплексинин ишинин жүрүшүндө архивдештирүүдөн, зыянга учуроодон жана жок кылуудан маалыматтарды сактоо үчүн маалыматтын резервдик көчүрмөлөрүн түзүү зарыл болот. Маалымат чогултуу үчүн маалымат базасы түзүмдүк объектини автоматташтырууда колдонулган көпчүлүк маалыматтык структураларды түзүү үчүн негиз болуп саналат. Маалыматтар базалары менен иштөөдө техникалык тапшырма түзүлөт. Көпчүлүк учурларда маалыматтарды эсепке алуу үчүн маалыматтар базасы технологиялык процесстин ар бир түйүнүнүн ишинин жыйынтыктары боюнча маалыматтарды таблицаларда сактоого жана бул таблицаларды өз ара байланыштырууга, маалыматтарды киргизүүнүн жана чыгаруунун ыңгайлуу формаларына ээ болууга, алынган маалыматтарды автоматтык түрдө маалымат таблицасына киргизүүгө, технологиялык процесстин бардык түйүндөрүн контролдоо үчүн зарыл болгон отчетторду берүүгө тийиш. Бул макала маалыматтык-башкаруу комплексинин монитордун экранында оперативдүү жана архивдик натыйжаларга мониторинг жүргүзүү үчүн Excel маалымат базасын ишке ашырууга арналган.*

*Негизги сөздөр: мнемосхемалар, профайлер, базалык маалыматтар, техникалык тапшырма, маалыматтарды эсепке алуу, таблицалар, киргизүү, корутунду.*

*В процессе деятельности информационно-управляющего комплекса возникает необходимость архивирования данных, резервное копирование информации, с целью сбережения от повреждения и уничтожения. База данных куда собирается информация является основой построения большинства информационных структур, использующиеся при автоматизации структурного объекта. При работе с базой данных формулируется техническое задание. В большинстве случаев база данных для учета данных должна хранить в таблицах информацию по результатам работы каждого узла технологического процесса и связывать эти таблицы между собой, иметь удобные формы ввода и вывода данных, автоматически заносить получаемую информацию в таблицы данных, выдавать необходимые отчеты для контроля всех узлов технологи-*

*ческого процесса. Данная статья посвящена реализации базы данных в Excel для мониторинга оперативных и архивных результатов на экране монитора информационноуправляющего комплекса.*

*Ключевые слова: мнемосхемы, профайлер, базовые данные, техническое задание, учет данных, таблицы, ввод, вывод.*

*In the process of activity of the information management complex, it becomes necessary to archive data, back up information, in order to save from damage and destruction. The database where information is collected is the basis for building the majority of information structures used in the automation of a structural object. When working with the database, the terms of reference are formulated. In most cases, the database for data accounting should store information in tables on the results of each node of the technological process and link these tables together, have convenient forms of data input and output, automatically enter the information obtained in the data tables, issue the necessary reports to control all nodes of the technological process. This article is devoted to: implementation of the database in Excel for monitoring operational and archival results on the monitor screen of the information and control complex.*

*Key words: mnemonic diagrams, profiler, basic data, terms of reference, data accounting, tables, input, output.*

При работе с базой данных формулируется техническое задание. В большинстве случаев база данных для учета данных должна хранить в таблицах информацию по результатам работы каждого узла технологического процесса и связывать эти таблицы между собой, иметь удобные формы ввода и вывода данных, автоматически заносить получаемую информацию в таблицы данных, выдавать необходимые отчеты для контроля всех узлов технологического процесса.

Данная статья посвящена реализации базы данных в Excel для мониторинга оперативных и архивных результатов на экране монитора информационно-управляющего комплекса.

Созданный проект, при помощи программного

комплекса TraceMode 6 и Microsoft Office Excel, направлена на мониторинг, архивирование и управление информационно-управляющего комплекса на основе результатов данных по температуре и уровни жидкости в биореакторе.

Для построения мнемосхемы в качестве визуализации, а так же программирования для подключения логических контроллеров, в статье использовали интегрированную среду TraceMode6. Для упорядочивания данных в табличной форме был выбран продукт MSExcel.

Результаты проектирования можно увидеть в профайлере деятельности информационно-управляющего комплекса.

#### **Алгоритм состоит в следующем:**

1. Стартовое окно профайлера, при запуске профайлера, щелкнув на кнопку «Запустить профайлер» (рис. 2).

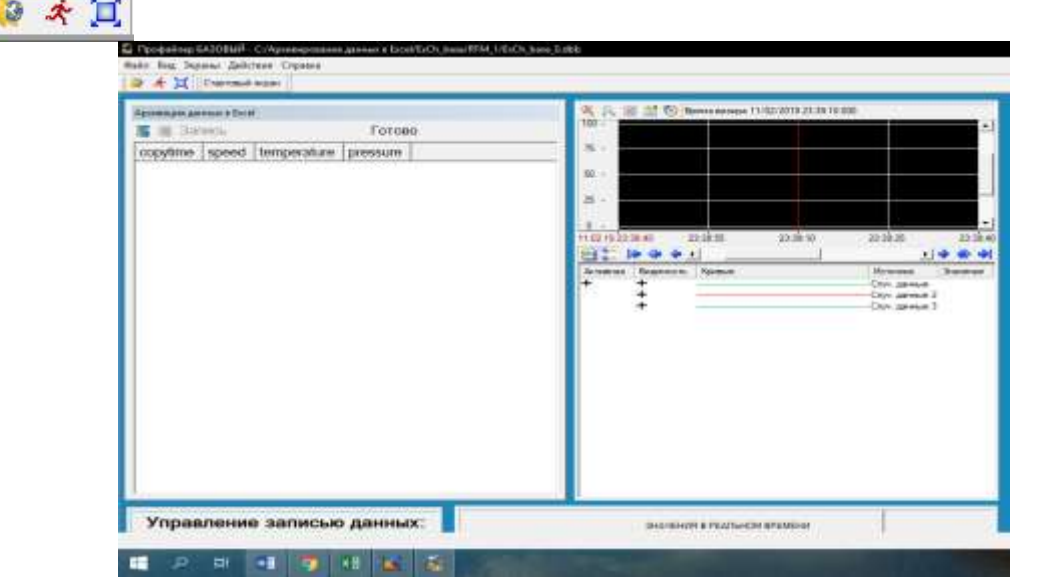

**Рис. 1.** Стартовое окно профайлера.

2. После запуска профайлера, увидим, что значения в тренде и в строках, начали меняться. Значения графика демонстрируют оперативные данные в системе в виде тренда (рис. 2).

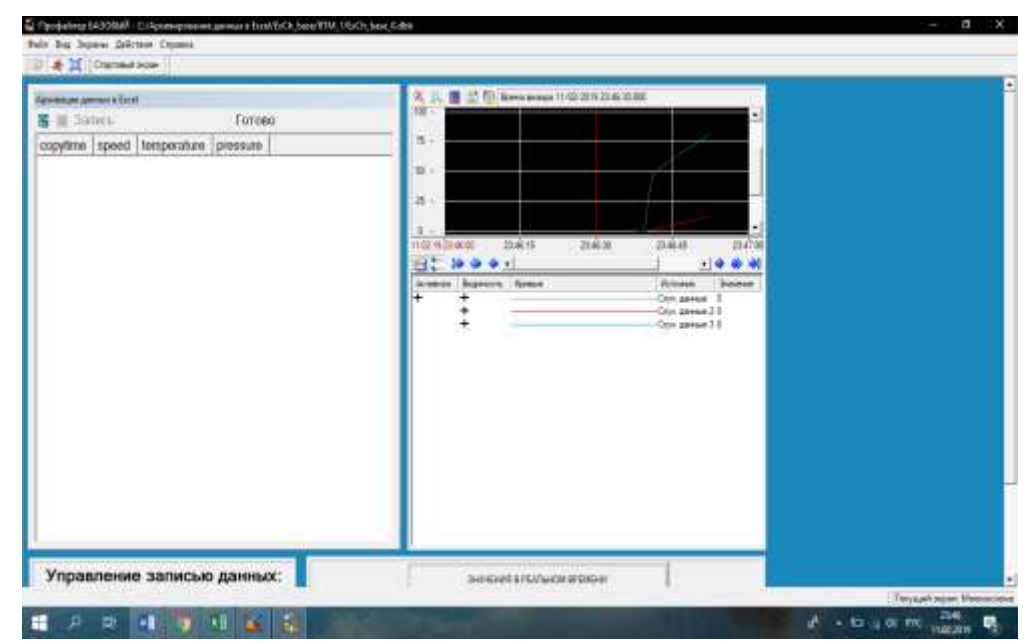

**Рис. 2.** Тренд.

3. Для того, чтобы начать архивирование данных, нажмем на кнопку на панели «Управление записью данных» (рис. 3).

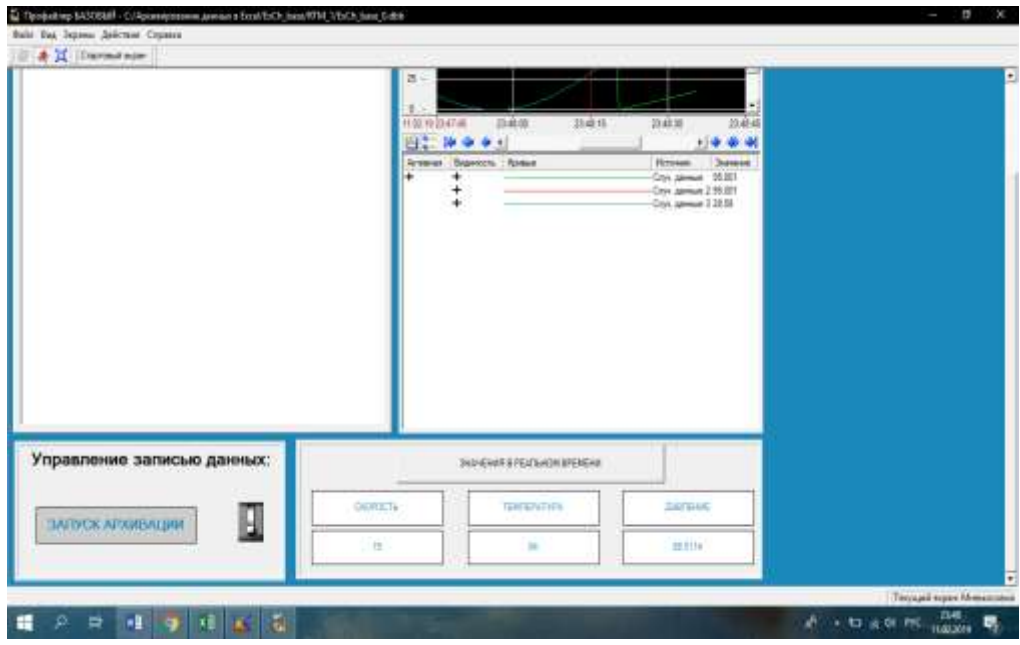

**Рис. 3.** Управление записью данных.

4. Для того, чтобы прекратить запись – необходимо отжать кнопку. После, для вывода данных щелкните на кнопку в базе данных «Запрос». На экране появятся данные, занесенные в таблице Excel (рис. 4).

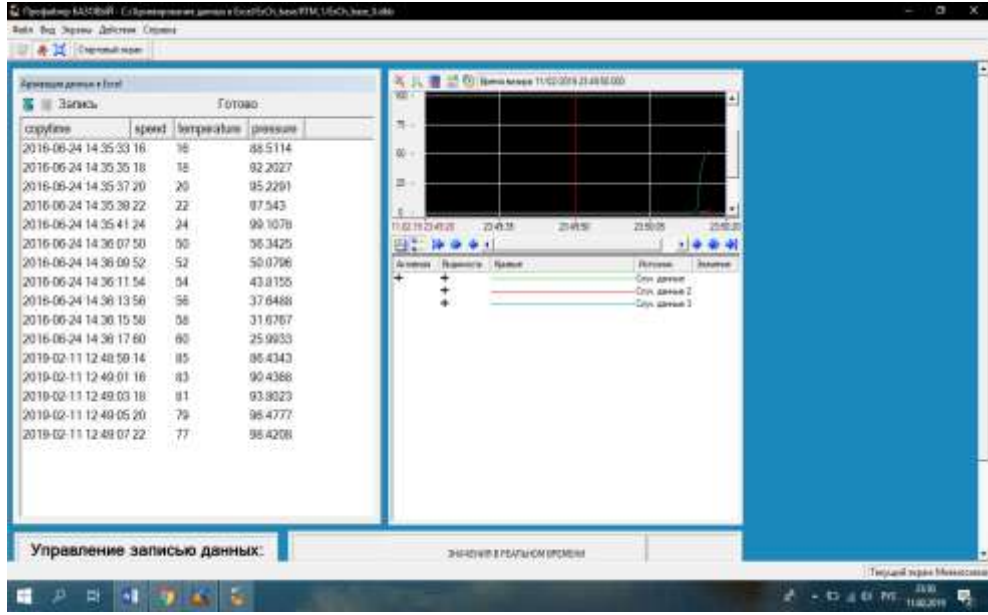

**Рис. 4.** Архивированные данные в таблице Excel.

5. Архивирование может осуществляться как на локальном, так и на облачном уровне, соблюдая при этом все нормативные требования и степень защиты.

В базу данных с экрана монитора, фиксируются все необходимые данные, которые в нужный момент можно просмотреть с точностью в 2 секунды (рис. 5, 6).

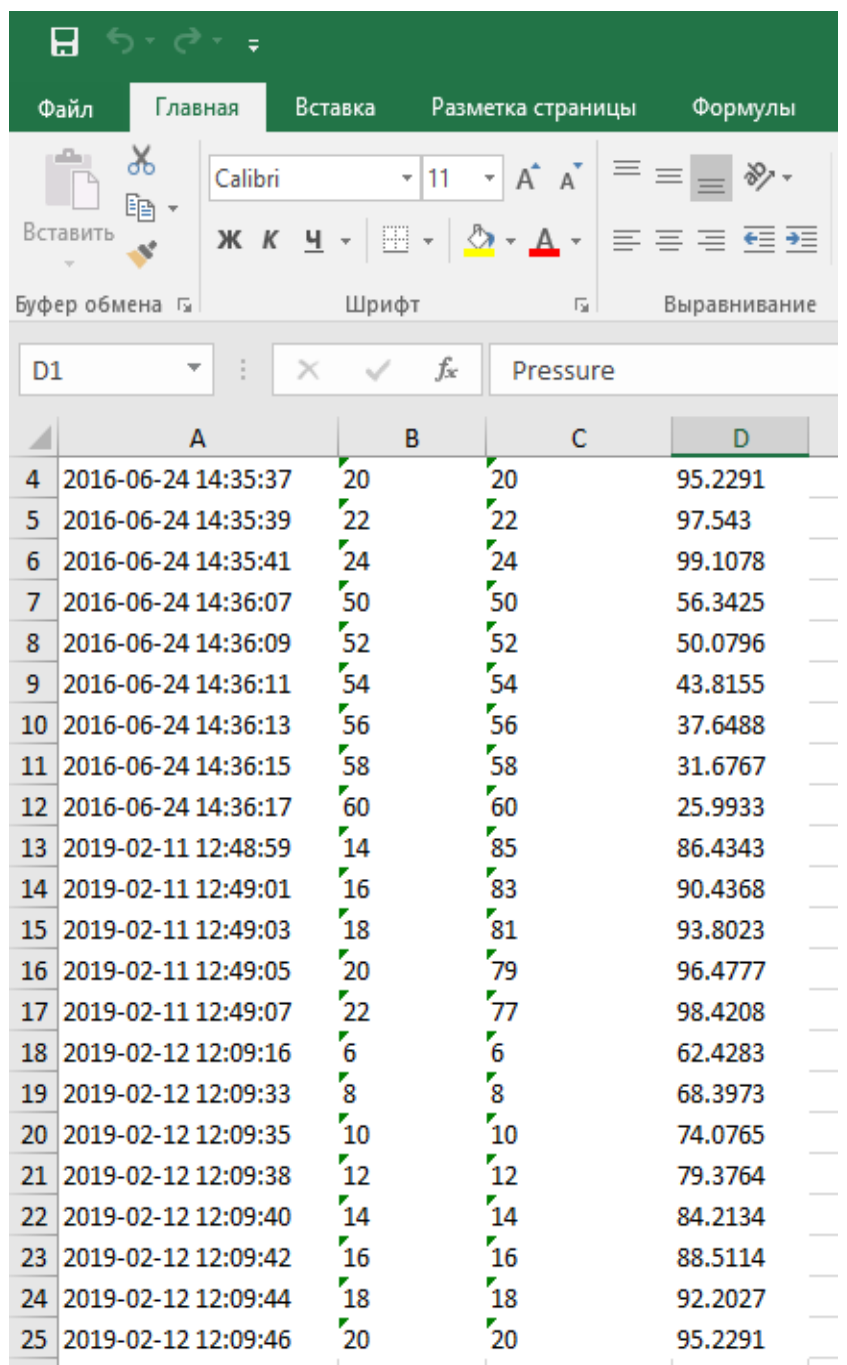

**Рис. 5.** База данных в Excel.

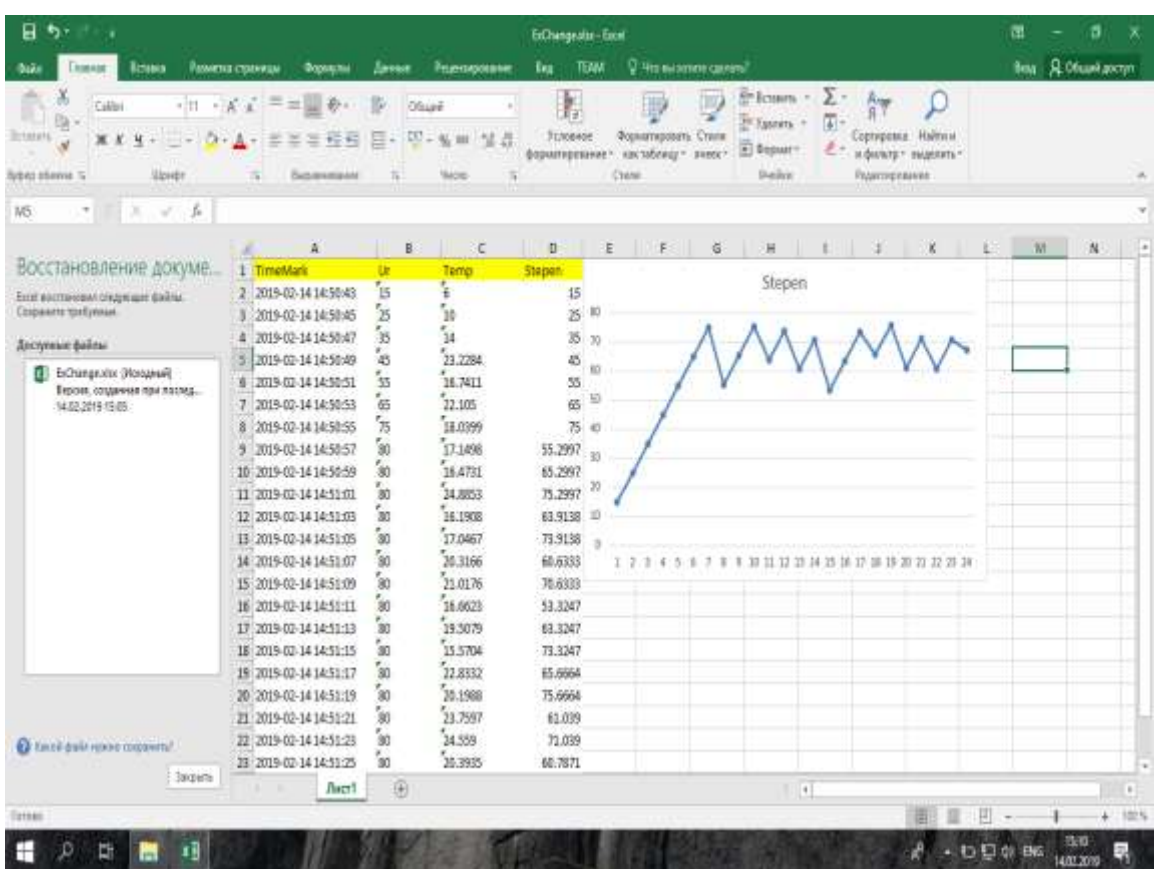

**Рис. 6.** График динамизации степени измельчения.

Основными плюсами представленной работы являются:

1. База данных имеет сетевой доступ, благодаря функции TraceMode 6, к привязке локальной базы данных, что обеспечивает сохранность архивированных данных.

2. Простой интерфейс – оператор, имеющий базовые навыки работы с персональными компьютером, без затруднений поймет интерфейс программы.

3. Легкость – Благодаря использовании MSExcel, в качестве базы данных, происходит минимальная нагрузка на память компьютера, что обеспечивает сохранение быстродействия аппарата.

#### **Литература:**

- 1. Гектор Гарсиа-Молина, Джеффри Ульман, ДжениферУидом Системы баз данных. Полный курс. Москва, Санкт-Петербург, Киев: Вильяме, 2003.
- 2. Кузнецов С. Д. Основы баз данных // 2-е изд. М.: Интернет-Университет информационных технологий; БИНОМ. Лаборатория знаний, 2007.
- 3. Коннолли, Томас, Бегг, Каролин. Базы данных. Проектирование, реализация и сопровождение. Теория и практика // 3-е издание. Пер. с англ. - М.: Издательский дом "Вильяме", 2003. **\_\_\_\_\_\_\_\_\_\_\_\_\_\_\_\_\_\_\_\_\_\_\_\_\_\_\_\_\_\_**